# **Auto DJ**

### **Getting started with the Auto DJ Introduction**

VosCast provides a free Auto DJ service with each server that it provides. The Auto DJ is considered as a seperate feature and has its own [terms of service](http://voscast.com/terms-auto-dj/).

## **Uploading songs**

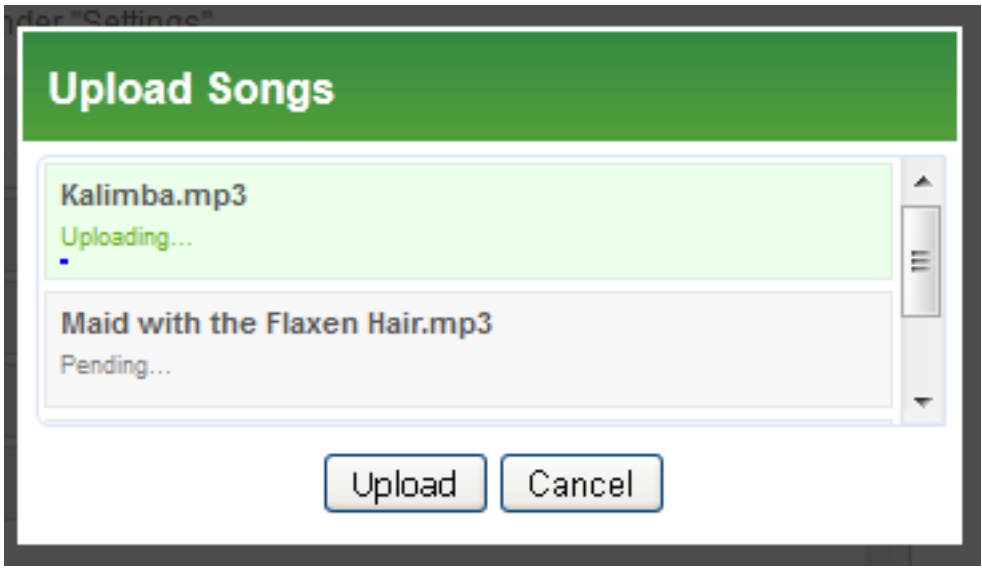

### **Playlists and Schedules**

By default, the Auto DJ will play all items uploaded to the Auto DJ in a continuousloop in the order on the Manage Music page until manually stopped. You can fine tune this by creating playlists and schedules.

#### **Creating a playlist**

MP3s can be placed into one or multiple playlists. You can then use this playlists in the scheduler. To create a new playlist:

- 1. Navigate to the **playlists** page
- 2. Click the orange New button
- 3. Enter a name for the playlist. This name for your convenienceand won't be shown to listeners.
- 4. Select the newly created playlist from the list of all playlists
- 5. Use the green arrows to copy MP3s into the playlist

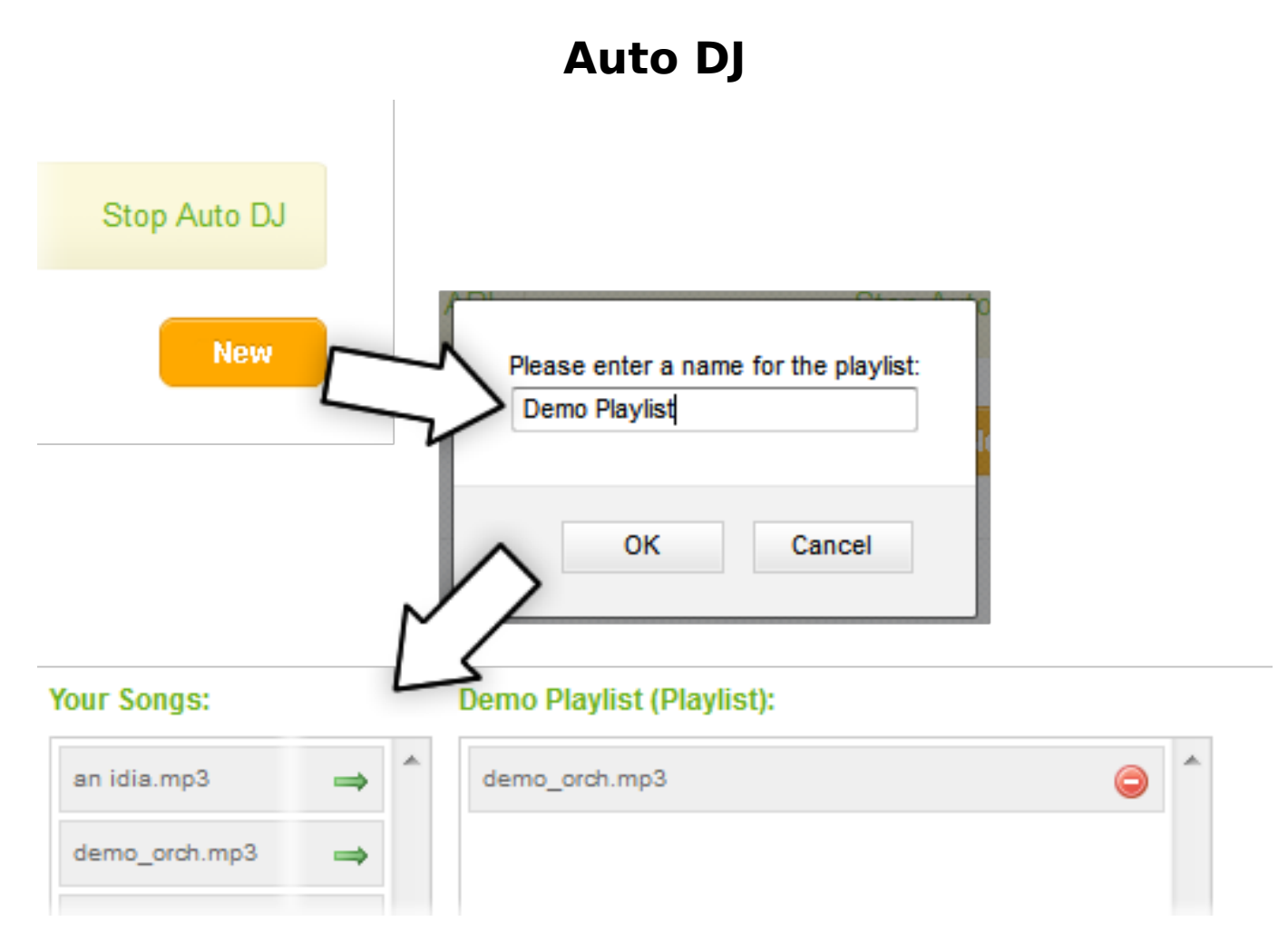

#### **Creating new schedules**

The scheduler can perform three tasks at times you set:

- 1. Start the Auto DJ.
- 2. Stop the Auto DJ.
- 3. Play a playlist.

You can set each task to repeat on any combination of days, or one off on a specific date. The Auto DJ uses [Mountain Standard Time \(MST\)](http://wwp.mountain-standard-time.com/) and observes day light savings time. To calculate the time difference between MST and your timezone, you can use services such as [Wolfram Alpha](http://www.wolframalpha.com/input/?i=17%3A50+April+5th+2012+MST+in+GMT).

## **Auto DJ**

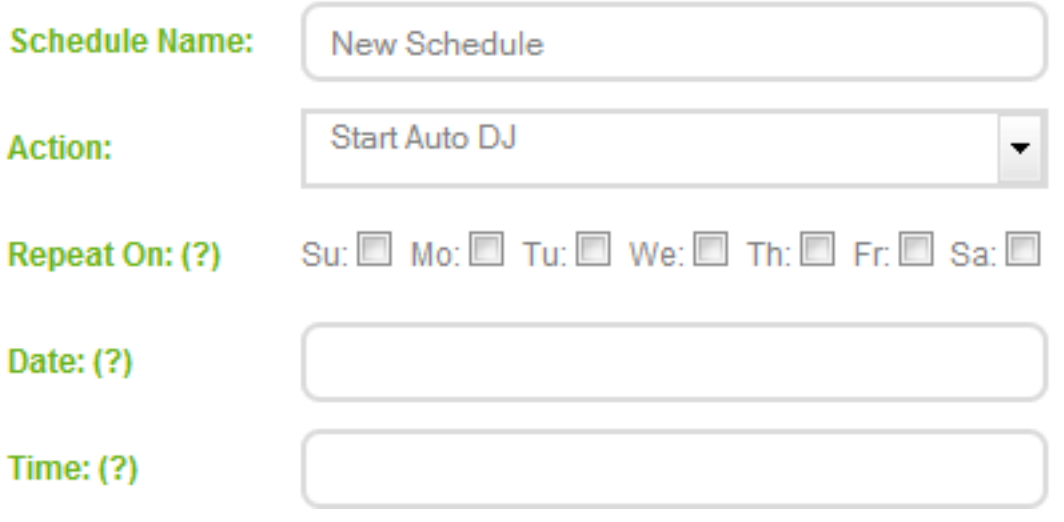

When setting a playlist to run, there are a number of other options to consider:

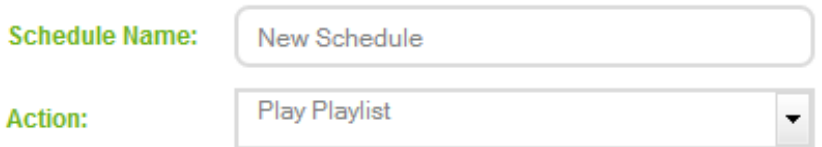

Select a Playlist: (The specified playlist will be used for the schedule).

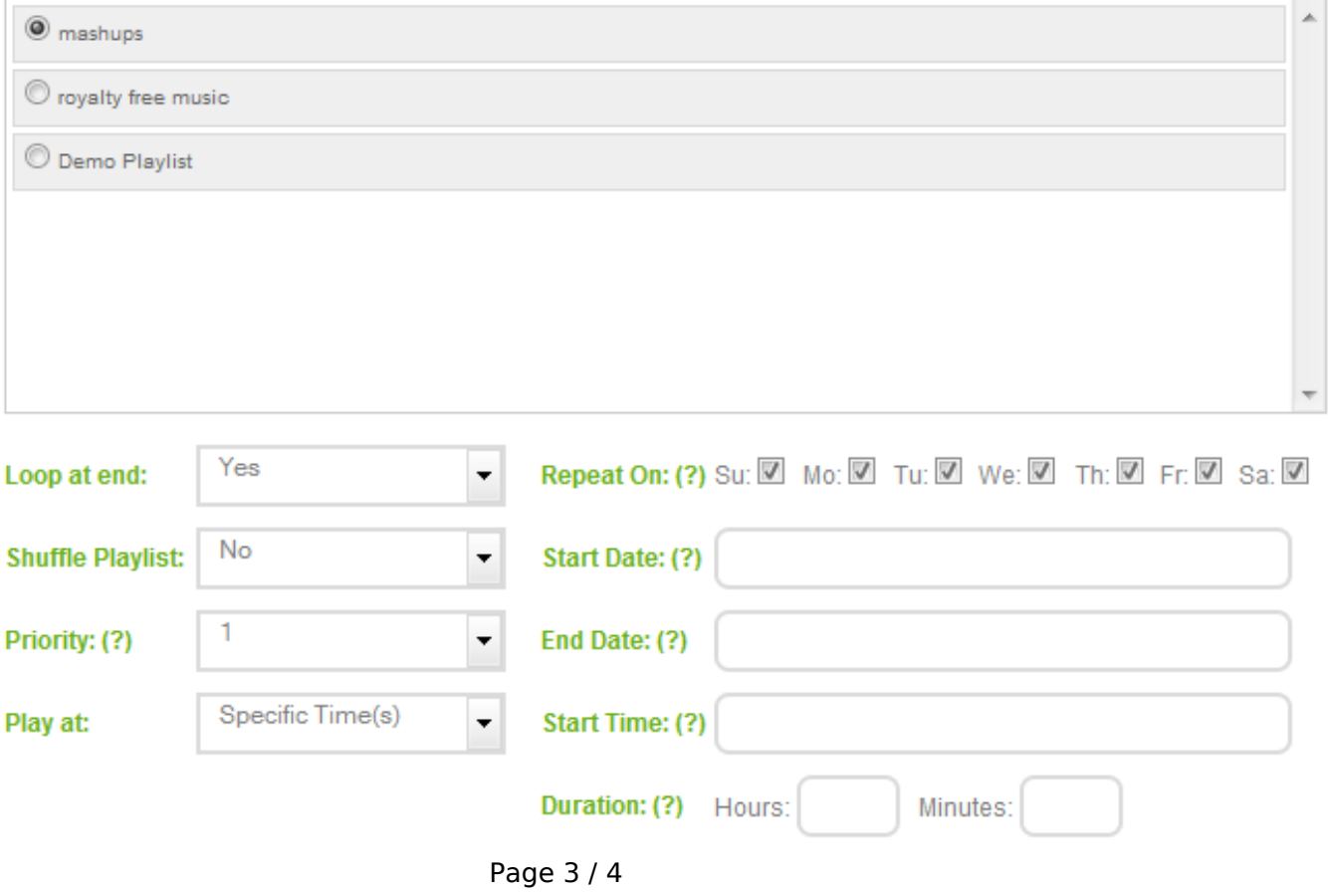

**(c) 2021 VosCast <support@voscast.com> | 2021-10-20 18:51**

[URL: https://kb.voscast.com/index.php?action=faq&cat=2&id=38&artlang=en](https://kb.voscast.com/index.php?action=faq&cat=2&id=38&artlang=en)

## **Auto DJ**

**Loop at end**: Specify if the playlist will restart if the end of the playlist is reached before the duration of the event is completely fulfilled.

**Shuffle Playlist**: Specify if the playlist should be shuffled when being played.

**Priority**: Specify the priority of the playlist when a playlist event overlaps with that of another event. 1 is the lowest priority, 9 is the highest.

Please note: Playlist events are queued up instead of being activated immediately so if you have a 'jingle' playlist then this would not be played until the currently playing file has completed playing and has not been pushed down the queue by a higher priority playlist event. This is something you need to take into account if you want to have a jingle play every 10 minutes but none of the files have a roughly standard duration.

Unique solution ID: #1037 Author: Bryan Last update: 2020-10-28 20:58